# **T-2032 用户手册 V1.0**

# **基于以太网的 32 路数字量输出采集模块**

## **1 产品简介**

T-2032(基于以太网的 32 路数字量输出采集模块)广泛应用于冶金、化工、 机械、消防、建筑、电力、交通等工业行业中,具有32路与现场隔离的数字量 输出通道。支持标准的 Modbus TCP 协议。

#### **1.1 系统概述**

T-2032 模块主要由电源电路、隔离数字量电路、以太网电路等部分组成。 采用高速 ARM 处理器作为控制单元, 拥有隔离的 RJ45 接口, 具有 ESD、过压、 过流保护功能,工业级设计,性能稳定可靠。

#### **1.2 主要技术指标**

1)系统参数

- 供电电压: 8~30VDC, 电源反接保护
- 功率消耗: 2.5W
- 工作温度: -10℃~60℃
- 存储温度:-40℃~85℃
- 相对湿度: 5%~95%不结露

2)数字量输出参数

- 输出路数:32路
- 输出类型:光耦隔离晶体管集电极开路输出
- 隔离电压:2500VDC
- 最大负载电压: 30VDC
- 最大负载电流: 0.5A
- 截止时晶体管漏电流: < 20uA
- 导通时晶体管饱和电压:1V@100mA

输出晶体管最大损耗:<150mW

3)通讯接口

通讯接口: RJ45隔离接口, 10M/100Mbps自适应

通讯协议: Modbus TCP

# **1.3 外形及尺寸**

尺寸大小:160mm(长) \* 95mm(宽) \* 56mm(高)

安装方式: 35mm标准导轨

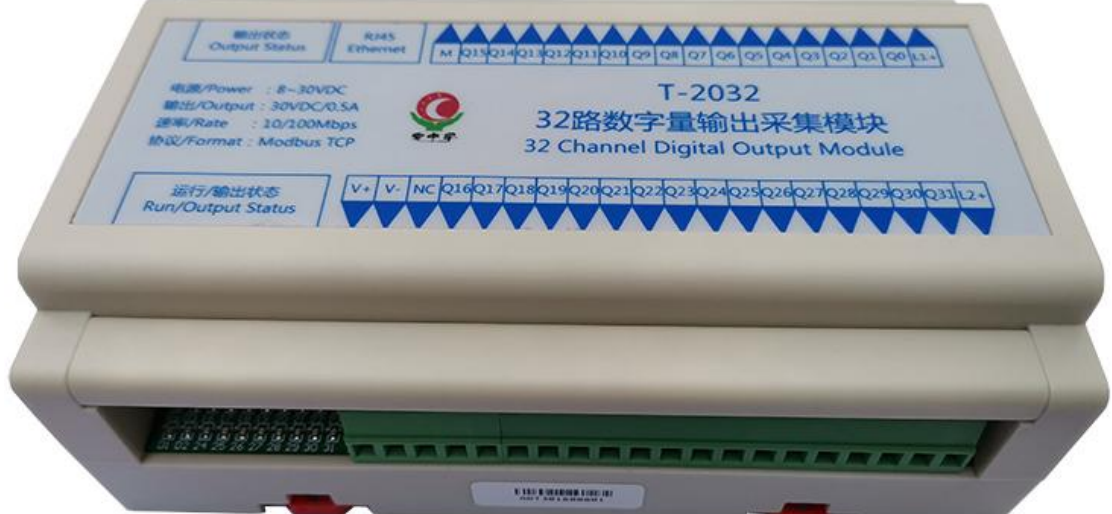

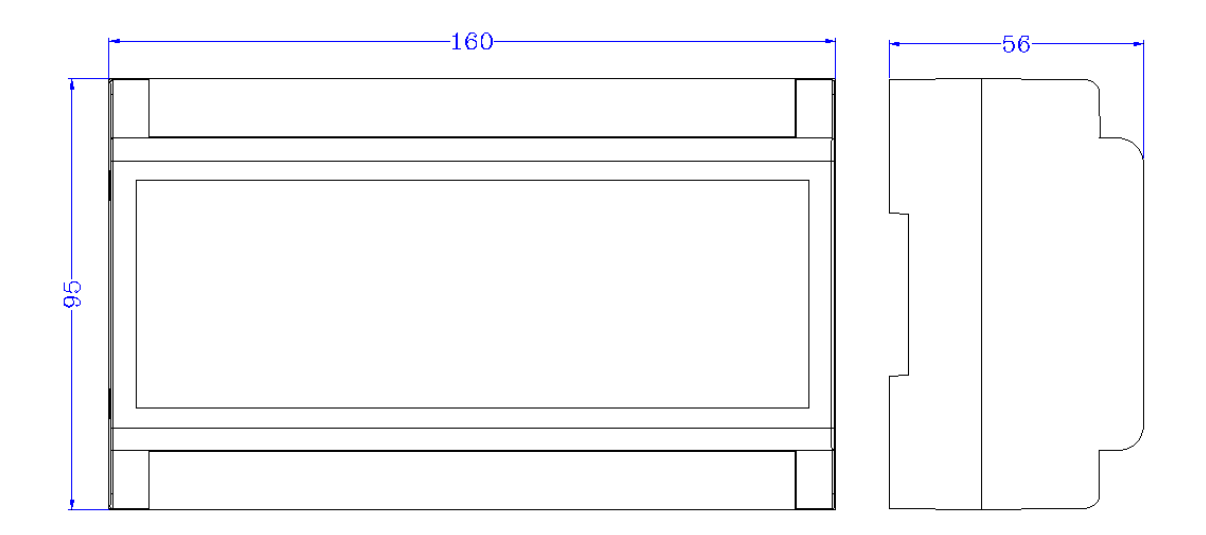

# **2 模块功能**

### **2.1 数字量输出**

T-2032模块内部电路与数字量输出信号之间采用光耦隔离,L1+和L2+为32

路数字量输出的公共正极,M为32路数字量输出的公共负极,接线原理如下所示:

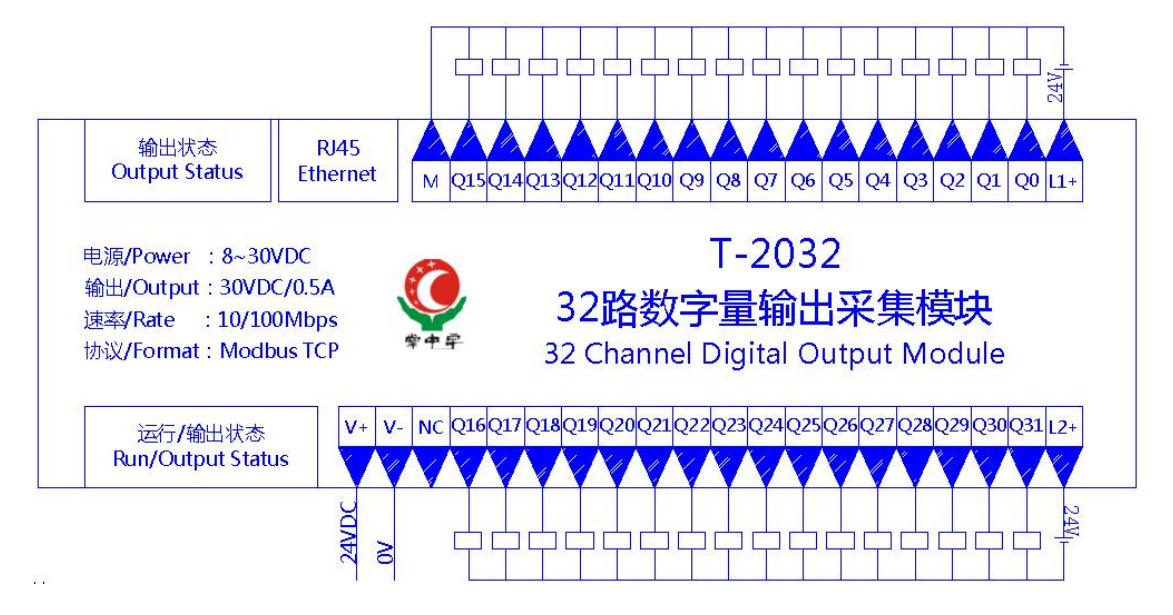

# **端子与指示灯**

## **3.1 端子描述**

)端子 T1

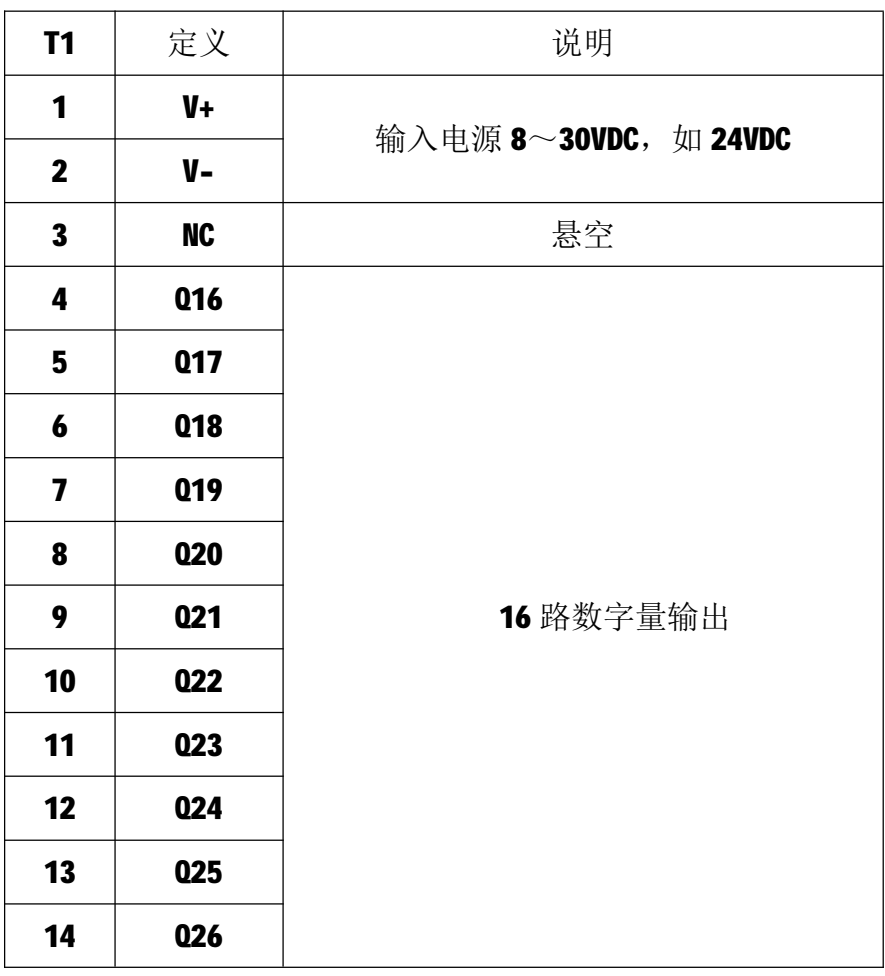

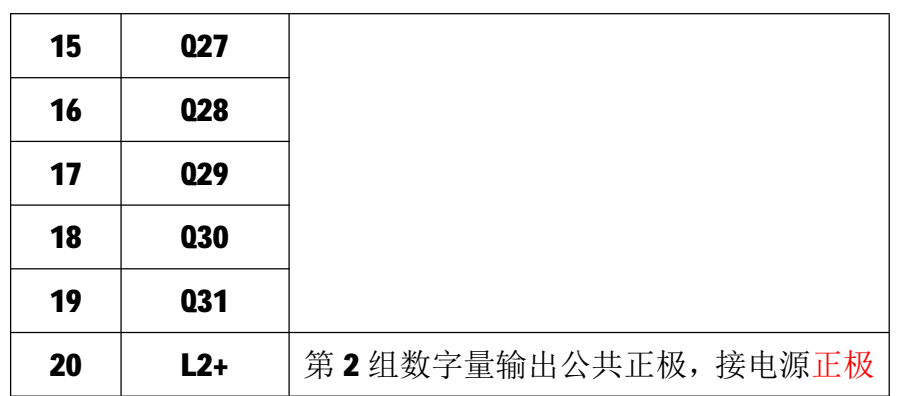

## 2) 端子 T2

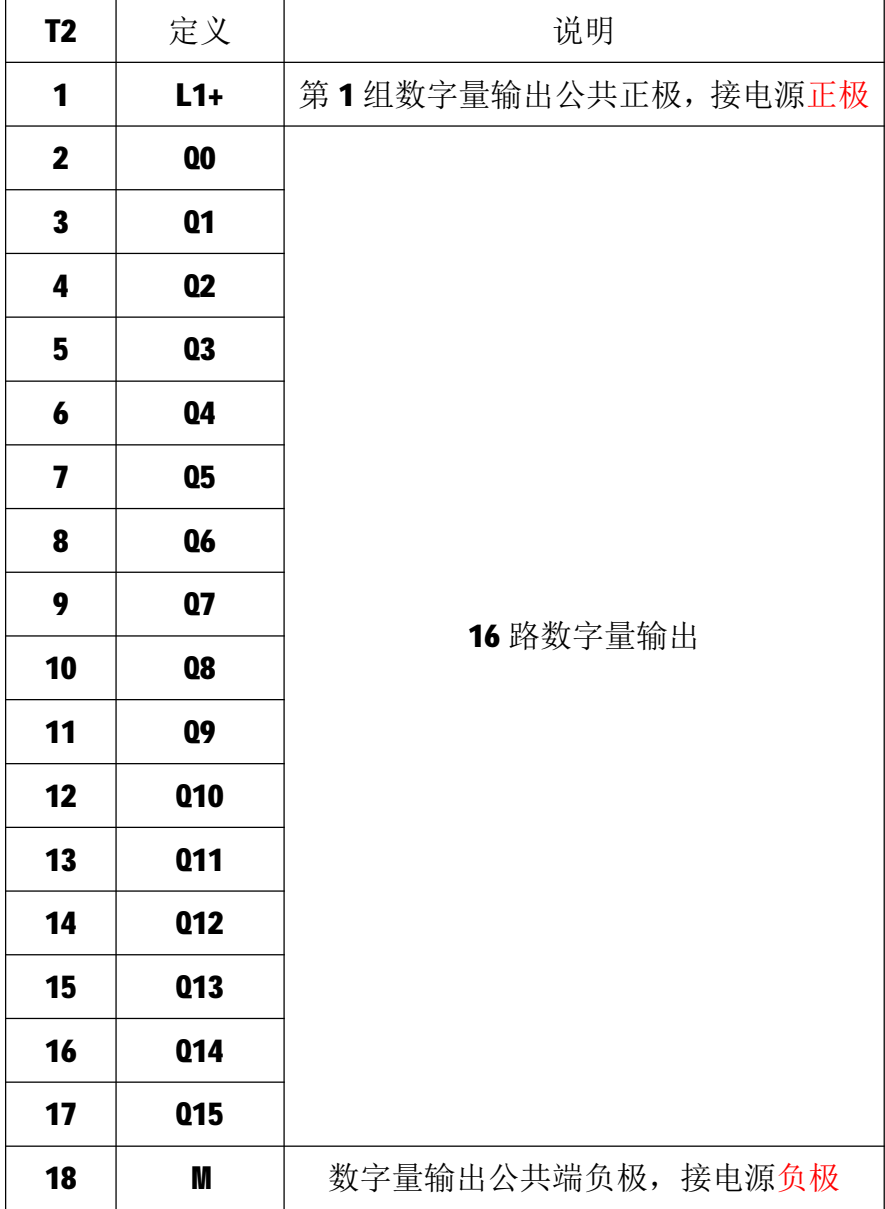

**3.2 状态指示灯**

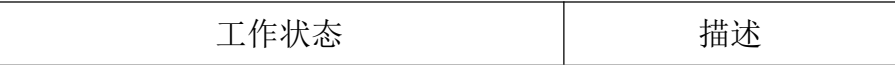

T-2032 用户手册 V1.0

| D1             | 绿色常亮      | 模块工作正常    |
|----------------|-----------|-----------|
| D2             | 绿色闪烁      | 正在收发数据    |
| D3             | 红色常亮/红色闪烁 | 收到错误数据    |
| DOO $\sim$ D31 | 绿色常亮      | 对应 00~031 |

## **4 IO 与模块参数**

MODBUS 协议规定了 4 种元件,分别是:离散量输入(Discrete Input)、 线圈(Coil)、保持寄存器(Holding Register)、输入寄存器(Input Register)。 模块中所有的 IO 和参数都映射到特定的 MODBUS 元件,通过读写这些元件就可 以操作模块完成各项功能。

#### **4.1 数字量输出**

T-2032 模块有 32 个数字量输出通道, 分别映射到 0~31 号线圈单元和 0~1 号保持寄存器。可通过写线圈元件或写保持寄存器的值来改变模块输出状态,数 字量输出映射如下所示:

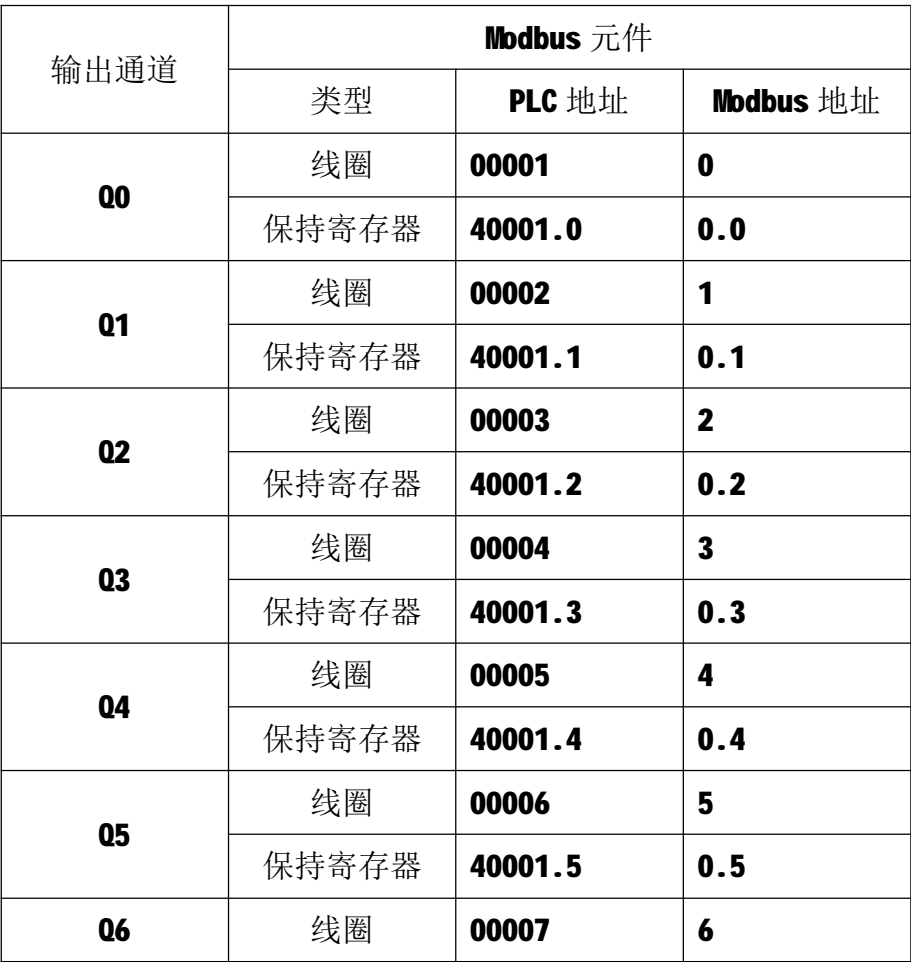

T-2032 用户手册 V1.0

|                 | 保持寄存器 | 40001.6  | 0.6                     |
|-----------------|-------|----------|-------------------------|
|                 | 线圈    | 00008    | $\overline{\mathbf{z}}$ |
| Q7              | 保持寄存器 | 40001.7  | 0.7                     |
|                 | 线圈    | 00009    | 8                       |
| 08              | 保持寄存器 | 40001.8  | 0.8                     |
|                 | 线圈    | 00010    | 9                       |
| Q9              | 保持寄存器 | 40001.9  | 0.9                     |
|                 | 线圈    | 00011    | 10                      |
| Q <sub>10</sub> | 保持寄存器 | 40001.10 | 0.10                    |
| Q11             | 线圈    | 00012    | 11                      |
|                 | 保持寄存器 | 40001.11 | 0.11                    |
| Q12             | 线圈    | 00013    | 12                      |
|                 | 保持寄存器 | 40001.12 | 0.12                    |
| Q13             | 线圈    | 00014    | 13                      |
|                 | 保持寄存器 | 40001.13 | 0.13                    |
| Q14             | 线圈    | 00015    | 14                      |
|                 | 保持寄存器 | 40001.14 | 0.14                    |
| Q15             | 线圈    | 00016    | 15                      |
|                 | 保持寄存器 | 40001.15 | 0.15                    |
| <b>Q16</b>      | 线圈    | 00017    | 16                      |
|                 | 保持寄存器 | 40002.0  | 1.0                     |
| <b>Q17</b>      | 线圈    | 00018    | 17                      |
|                 | 保持寄存器 | 40002.1  | 1.1                     |
| <b>Q18</b>      | 线圈    | 00019    | 18                      |
|                 | 保持寄存器 | 40002.2  | 1.2                     |
| <b>Q19</b>      | 线圈    | 00020    | 19                      |
|                 | 保持寄存器 | 40002.3  | 1.3                     |
| <b>020</b>      | 线圈    | 00021    | 20                      |
|                 | 保持寄存器 | 40002.4  | 1.4                     |
| 021             | 线圈    | 00022    | 21                      |

T-2032 用户手册 V1.0

|            | 保持寄存器 | 40002.5  | 1.5  |
|------------|-------|----------|------|
| 022        | 线圈    | 00023    | 22   |
|            | 保持寄存器 | 40002.6  | 1.6  |
| <b>Q23</b> | 线圈    | 00024    | 23   |
|            | 保持寄存器 | 40002.7  | 1.7  |
| 024        | 线圈    | 00025    | 24   |
|            | 保持寄存器 | 40002.8  | 1.8  |
| <b>Q25</b> | 线圈    | 00026    | 25   |
|            | 保持寄存器 | 40002.9  | 1.9  |
| 026        | 线圈    | 00027    | 26   |
|            | 保持寄存器 | 40002.10 | 1.10 |
| 027        | 线圈    | 00028    | 27   |
|            | 保持寄存器 | 40002.11 | 1.11 |
| 028        | 线圈    | 00029    | 28   |
|            | 保持寄存器 | 40002.12 | 1.12 |
| <b>Q29</b> | 线圈    | 00030    | 29   |
|            | 保持寄存器 | 40002.13 | 1.13 |
| 030        | 线圈    | 00031    | 30   |
|            | 保持寄存器 | 40002.14 | 1.14 |
| <b>031</b> | 线圈    | 00032    | 31   |
|            | 保持寄存器 | 40002.15 | 1.15 |

## **4.2 通讯参数**

T-2032 模块的 IP 地址、子网掩码、默认网关可通过软件进行设定,设定后 下电重启时生效。相应参数映射到保持寄存器 2000~2005 中, 如下所示:

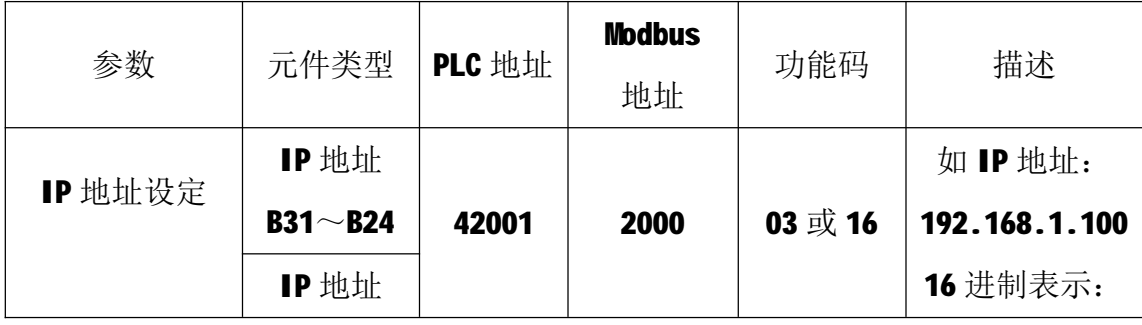

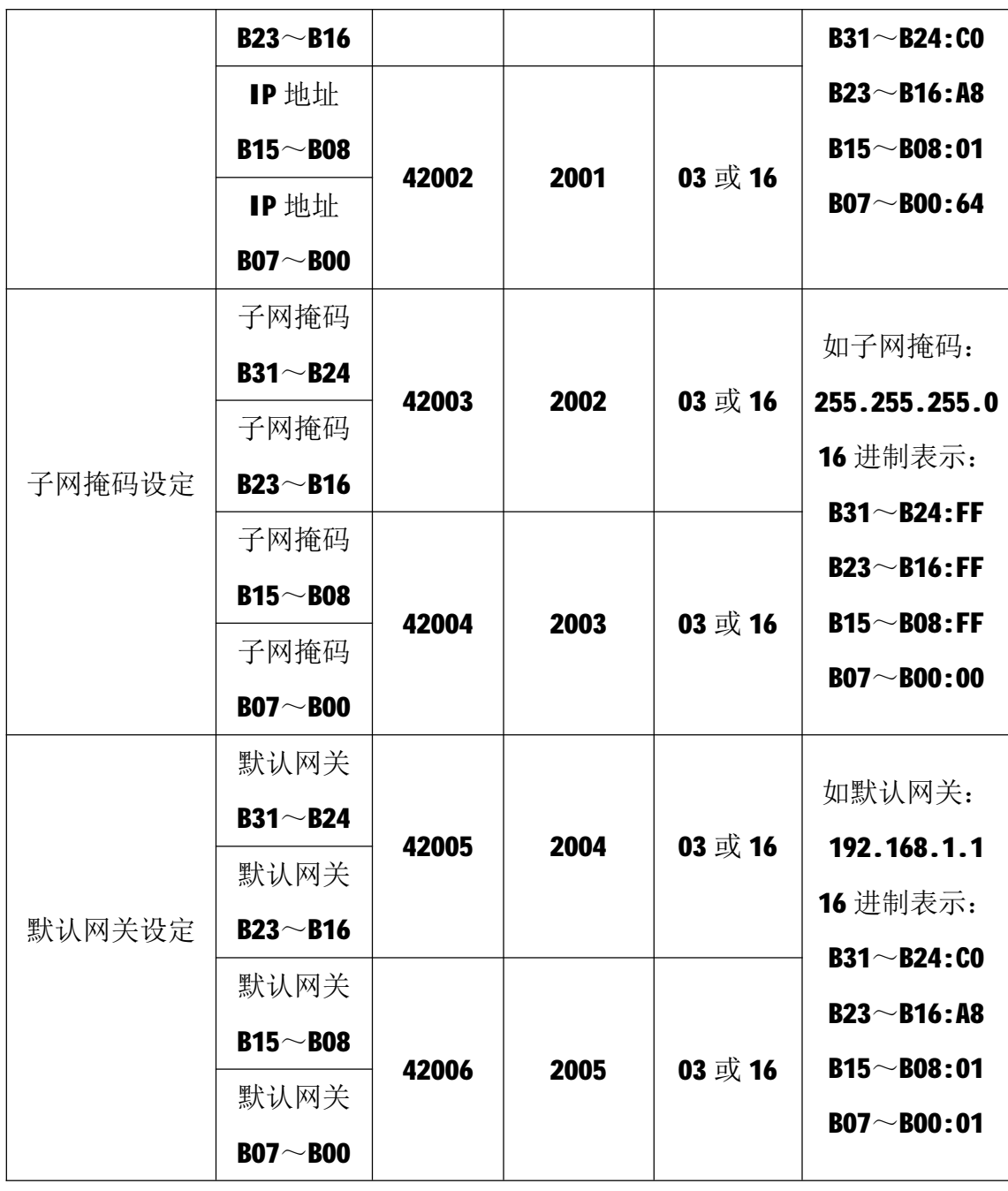

T-2032 模块出厂默认参数如下: IP 地址: 192.168.1.100

子网掩码: 255.255.255.0

默认网关: 192.168.1.1

## **5 通讯协议**

T-2032 模块遵循标准的 MODBUS TCP 协议, MODBUS 通讯协议详细信息请参 见 MODBUS 标准化组织网站: [http://www.modbus.org/,](http://www.modbus.org/)这里结合 T-2032 模块 简要介绍 MODBUS TCP 协议。

### **5.1 MODBUS 通讯模式**

MODBUS 协议使用客户机/服务器通讯模式。MODBUS 客户机向选定地址的服 务器发送请求报文,报文中包含了客户机要求服务器执行的操作以及完成该操作 所需要的任何附加信息。被选定的服务器收到请求报文后,执行报文中指定的操 作,并根据执行结果发出响应报文。如果操作正确完成,则响应正常报文;如果 在执行过程中发生错误,则响应出错报文。客户机根据服务器响应报文判断服务 器操作结果,以执行下一步操作。

#### **5.2 模块支持的功能码**

T-2032 模块支持 01、03、05、06、15、16 号功能码, 各功能码及所操作的 元件如下表所示。

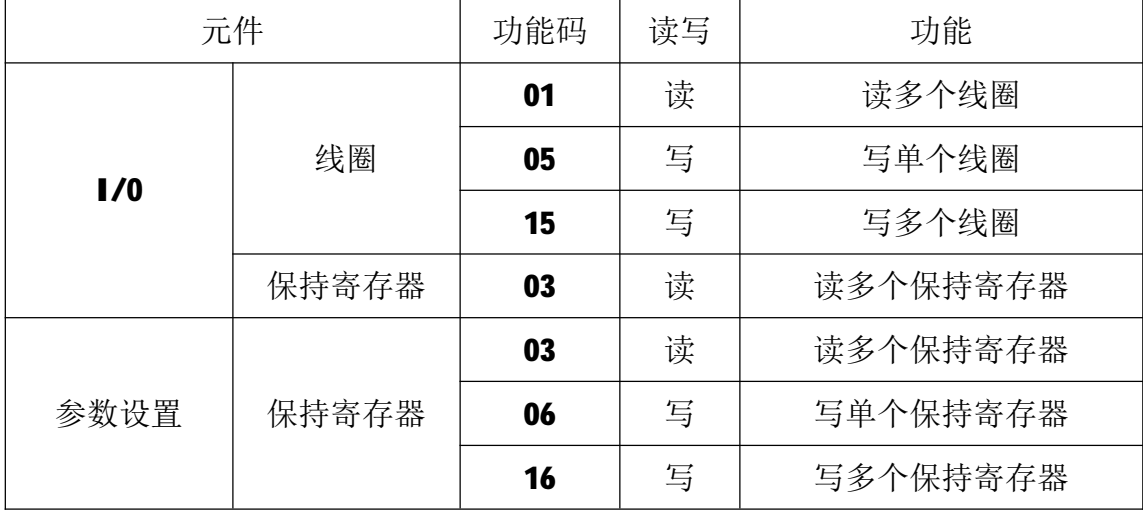

#### **5.2.1 01 号功能码**

01 号功能码用于读取线圈状态。可以一次读取 1 个或连续多个线圈, 不能 读取不存在的线圈,否则模块将以出错报文响应。

1)客户机请求报文

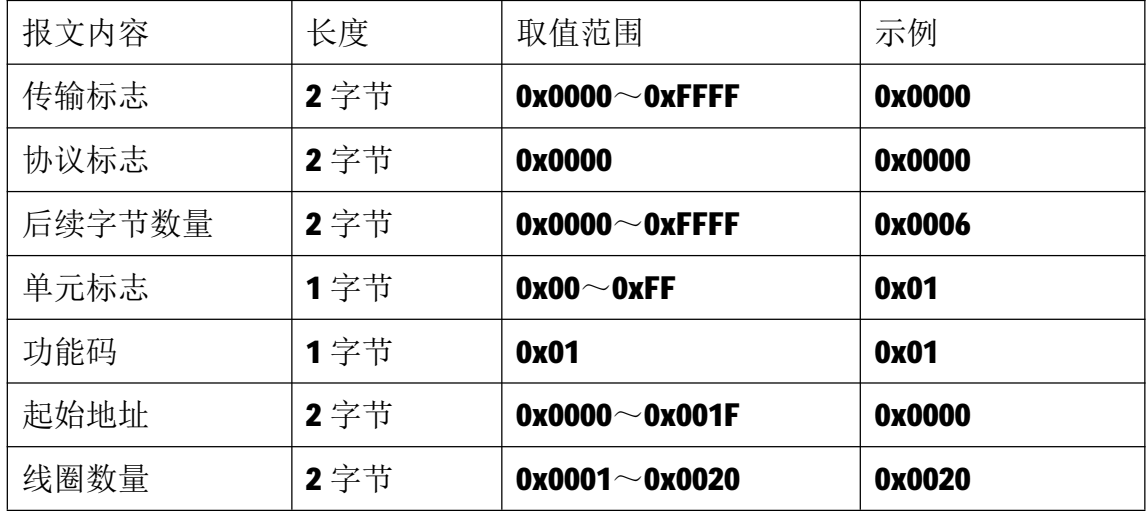

注1: 请求报文为读从 0 开始的 32 个线圈状态。

2)服务器响应报文

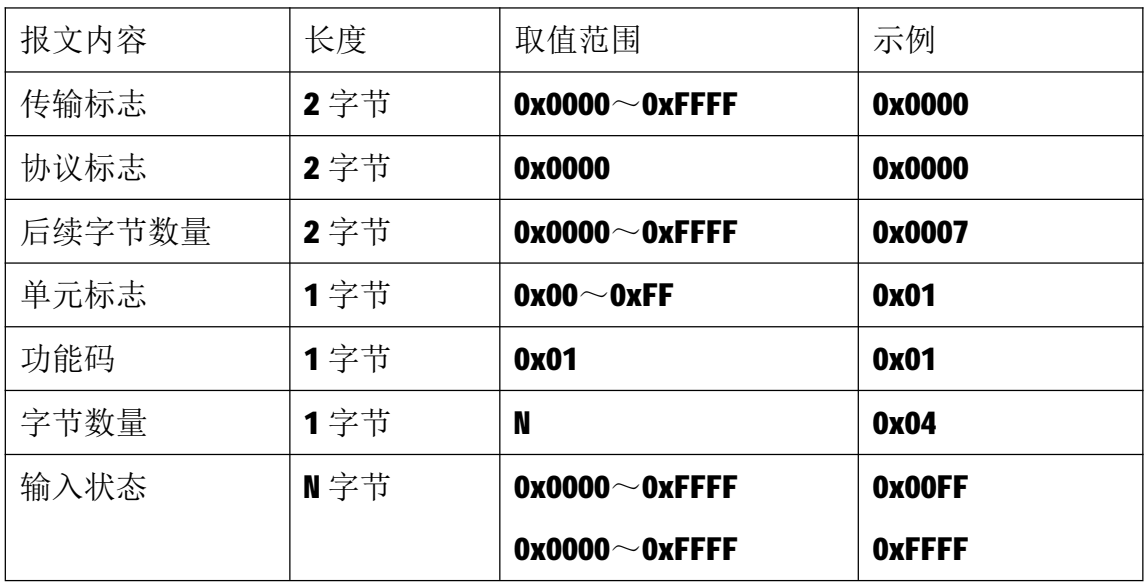

注1: N=线圈数量/8, 如果余数不等于0, 则N=N+1。

注2:线圈状态:Q7~Q0为0,Q15~Q8为1,Q23~Q16为1,\_Q31~Q24为1。

#### **5.2.2 03 号功能码**

03 号功能码用于读取保持寄存器,可以一次读取1个或多个保持寄存器。 不能读取不存在的保持寄存器,否则模块将以出错报文响应。

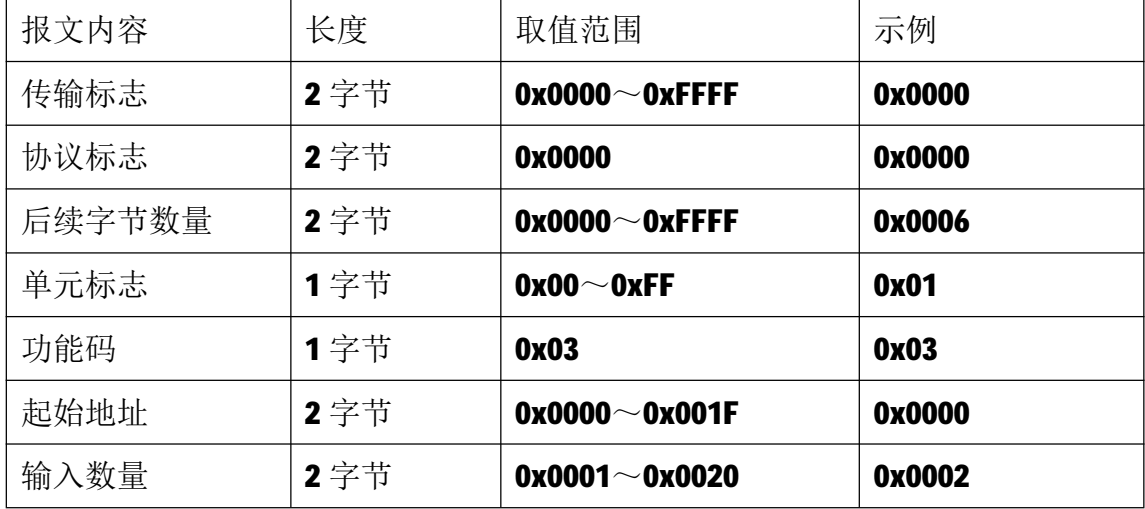

1)客户机请求报文

注1: 请求报文为读从 0 开始的 2 个保持寄存器(即读保持寄存器 0 和 1, 映射 为模块的 32 个线圈输出状态)。

2)服务器响应报文

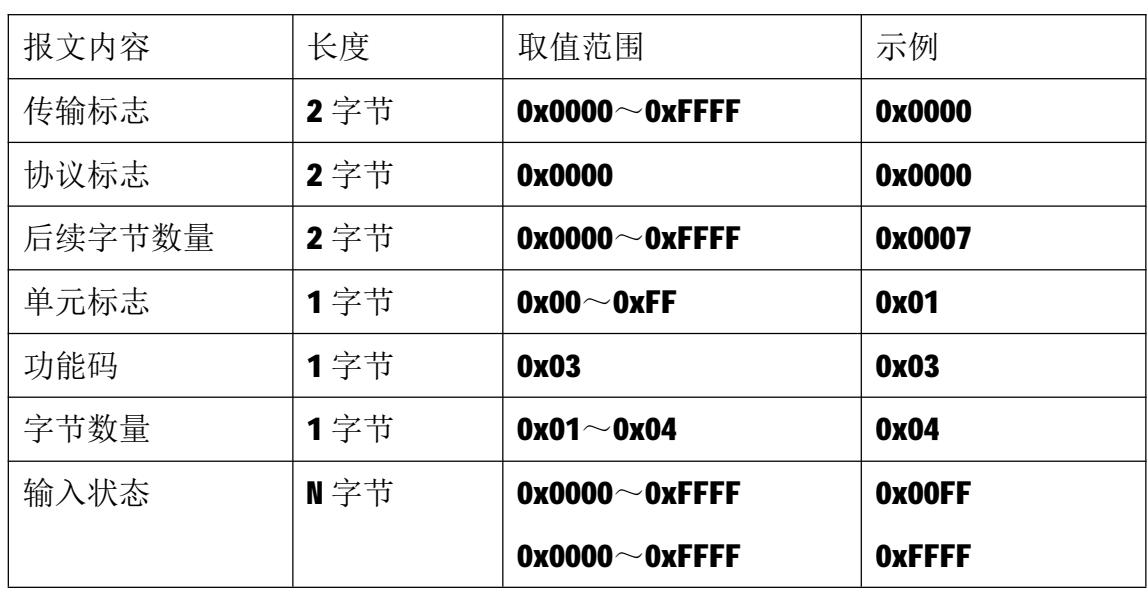

注1:响应报文高字节在前,低字节在后,即 Q15~Q08 为 0, Q07~Q00 为 1,  $0.31 - 0.24 \nrightarrow 1$ ,  $0.23 - 0.16 \nrightarrow 1$ .

### **5.2.3 05 号功能码**

05 号功能码用于写单个线圈,请求报文中指定的线圈必须存在并可写,否 则模块将以出错报文响应。

1)客户机请求报文

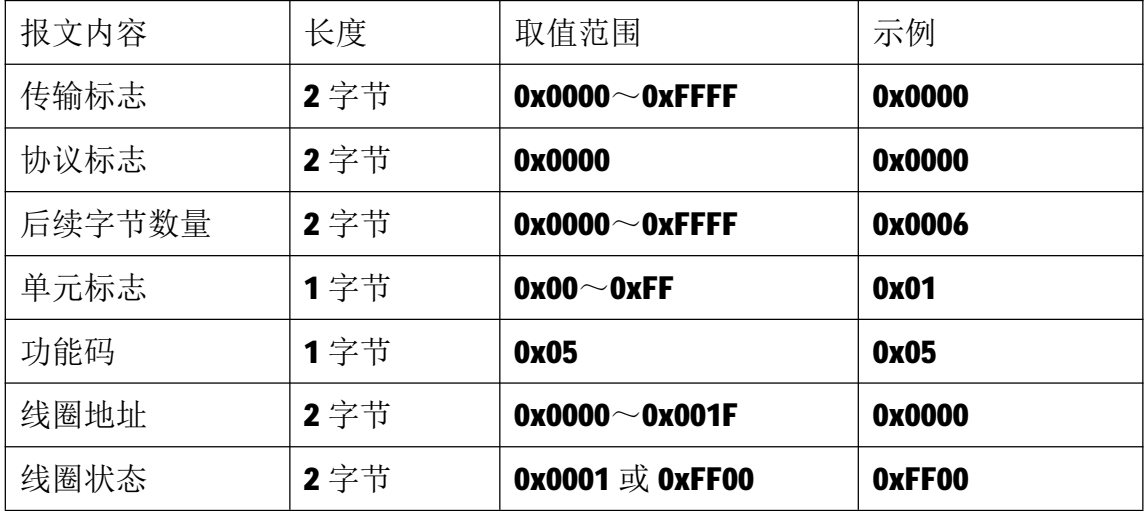

注1: 请求报文为将线圈地址 0 的输出写为1, 即 00=1。

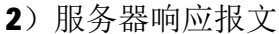

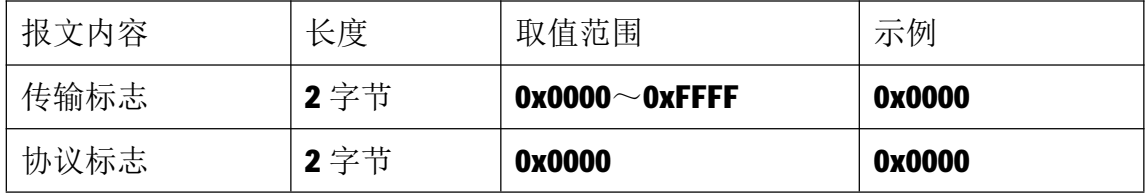

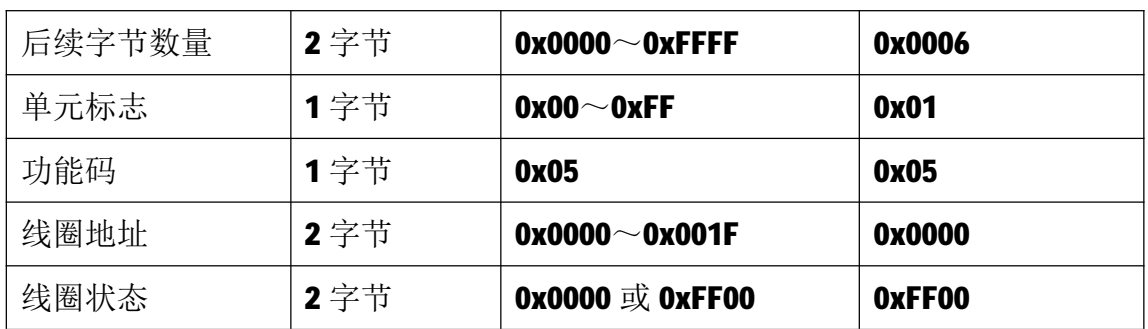

### **5.2.4 06 号功能码**

06 号功能码用于写单个保持寄存器,请求报文中指定的保持寄存器必须存 在并可写,否则模块将以出错报文响应。

1)客户机请求报文

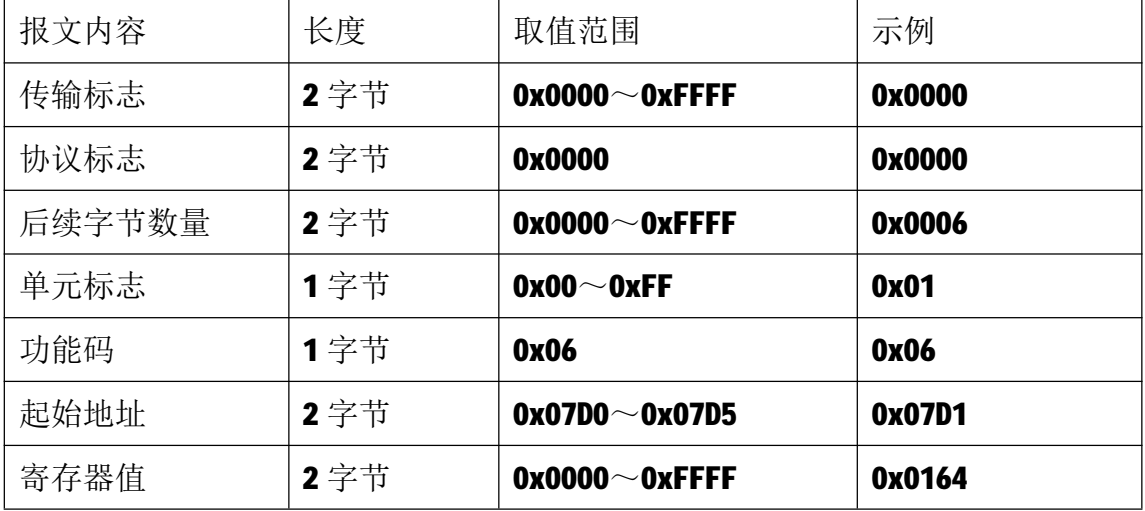

注 1: 请求报文为写 2001 号保持寄存器, 写入值为 0x0164。

2)服务器响应报文

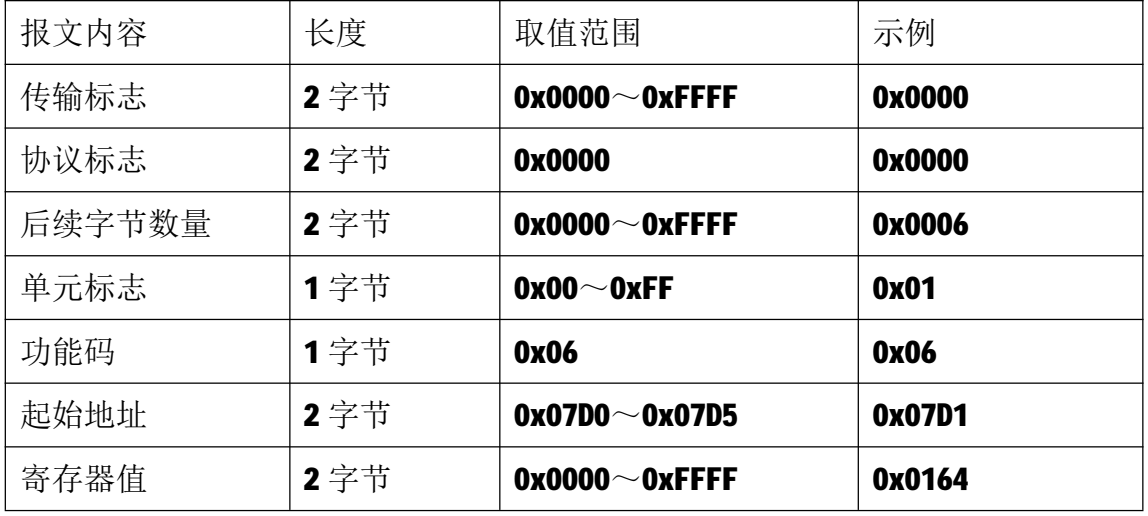

### **5.2.5 15 号功能码**

15 号功能码用于写多个线圈,可以一次写1个或连续多个线圈,请求报文 中指定的线圈必须存在并可写,否则模块将以出错报文响应。

1)客户机请求报文

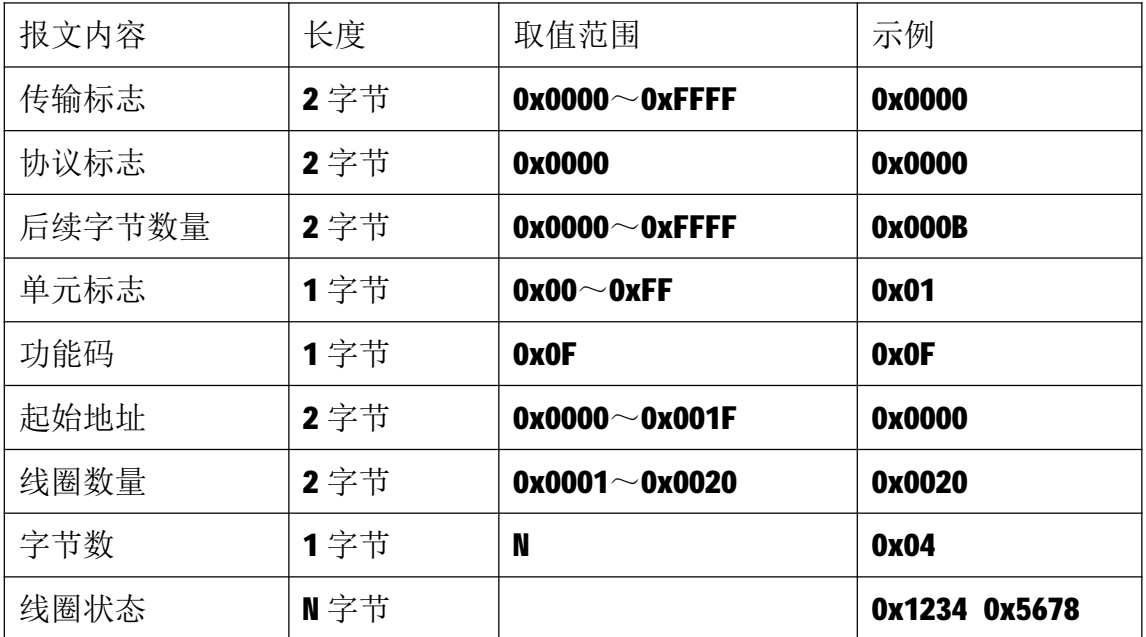

注 1: N=线圈数量/8, 如果余数不等于 0, 则 N=N+1。

注2: 请求报文示例为写从0开始的32个线圈:

- 0x12对应Q7  $\sim$  Q0, 转成二进制为00010010, 即Q4、Q1=1,其余=0;
- 0x34对应Q15~ Q8,转成二进制为00110100,即Q13、Q12、Q10=1,其余=0;

0x56对应Q23~Q16,转成二进制为01010110,即Q22、Q20、Q18、Q17=1,其余=0;

0x78对应Q31~Q24,转成二进制为01111000,即Q30、Q29、Q28、Q27=1,其余=0。

2)服务器响应报文

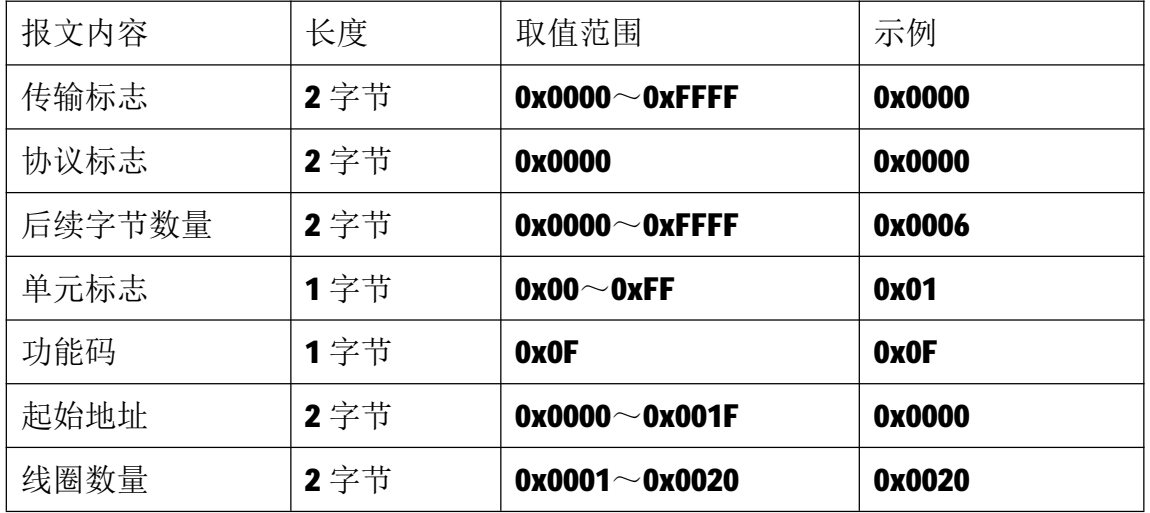

#### **5.2.6 16 号功能码**

16 号功能码用于写多个连续的保持寄存器,请求报文中指定的寄存器必须 存在并可写,否则模块将以出错报文响应。

1)客户机请求报文

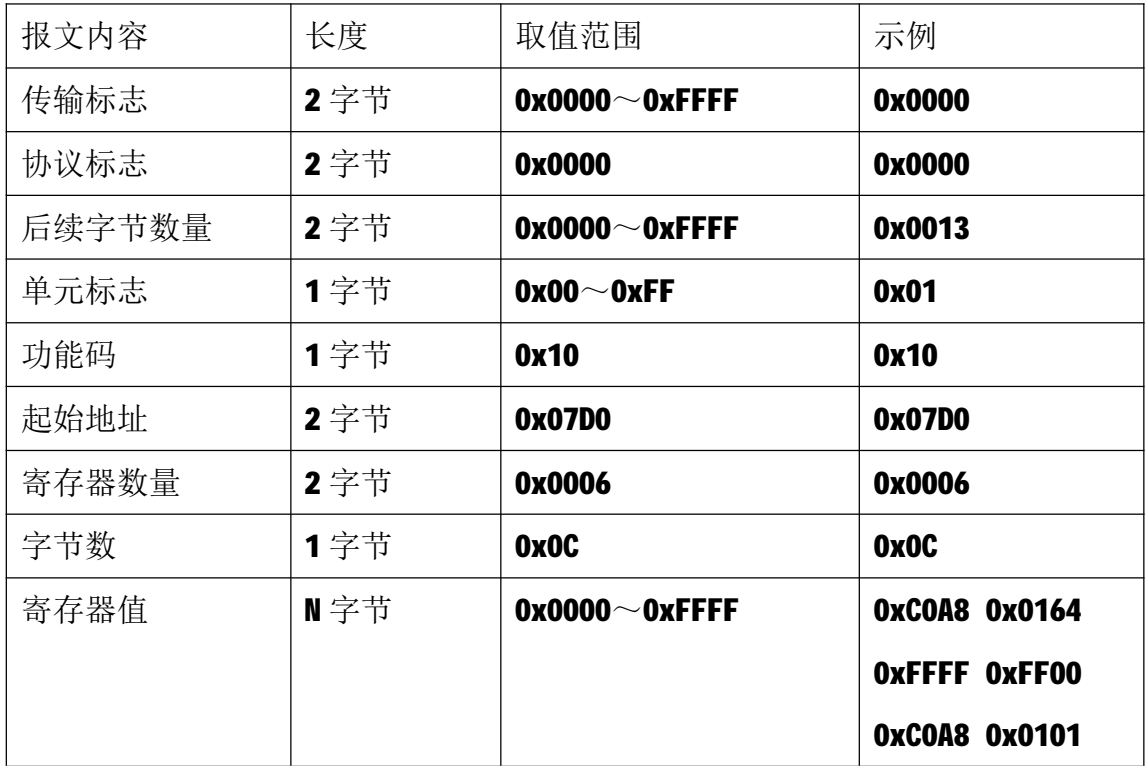

注 1: 请求报文为 IP 参数设定示例(写从 2000 开始的 6 个保持寄存器):

2000~2001 保持寄存器值为 0xC0A80164, 表示 IP 地址设定为: 192.168.1.100; 2002~2003 保持寄存器值为 0xFFFFFF00,表示子网掩码设定为:255.255.255.0; 2004~2005 保持寄存器值为 0xC0A80101, 表示 IP 地址设定为: 192.168.1.1。 注2:请求报文发送成功后,模块需下电重启,重启后按修改后的参数自动运行。

2)服务器响应报文

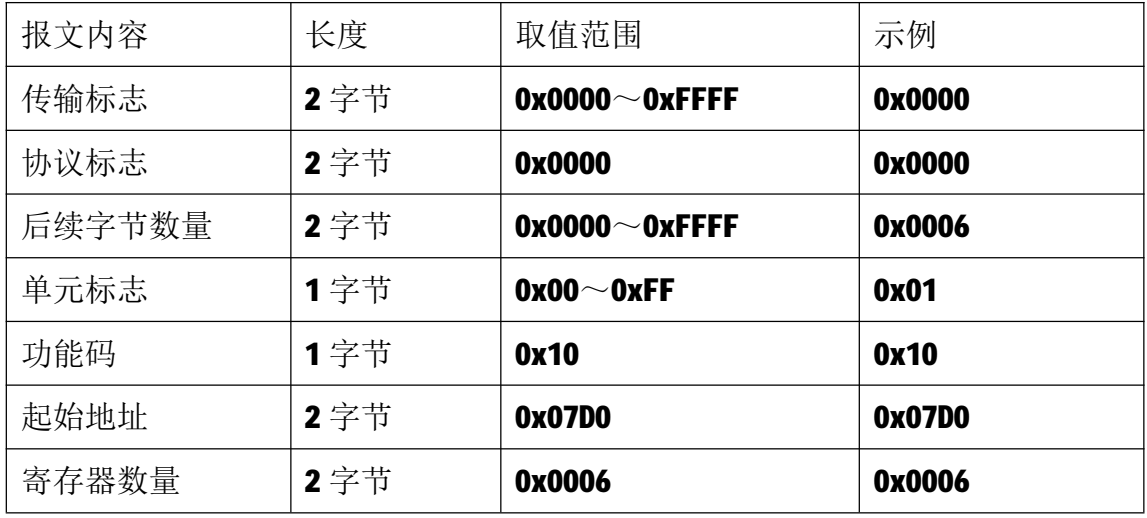

### **6 网络连接**

以与电脑进行网络连接为例,操作步骤如下所示:

第一步: 用网线将模块连接到电脑网口或者交换机, 模块上电。

第二步: 在电脑"本地连接"的Internet协议4 (TCP/IPv4) 中, 设置电脑的 IP地址、子网掩码、默认网关,以保证模块和电脑处于同一IP网段,以Windows 7 系统为例,电脑端设置如下:

鼠标右击本地连接,选择属性,选择Internet协议版本 4 (TCP/IPv4) 并双击, 在常规中设置IP地址、子网掩码、默认网关,点击确定:

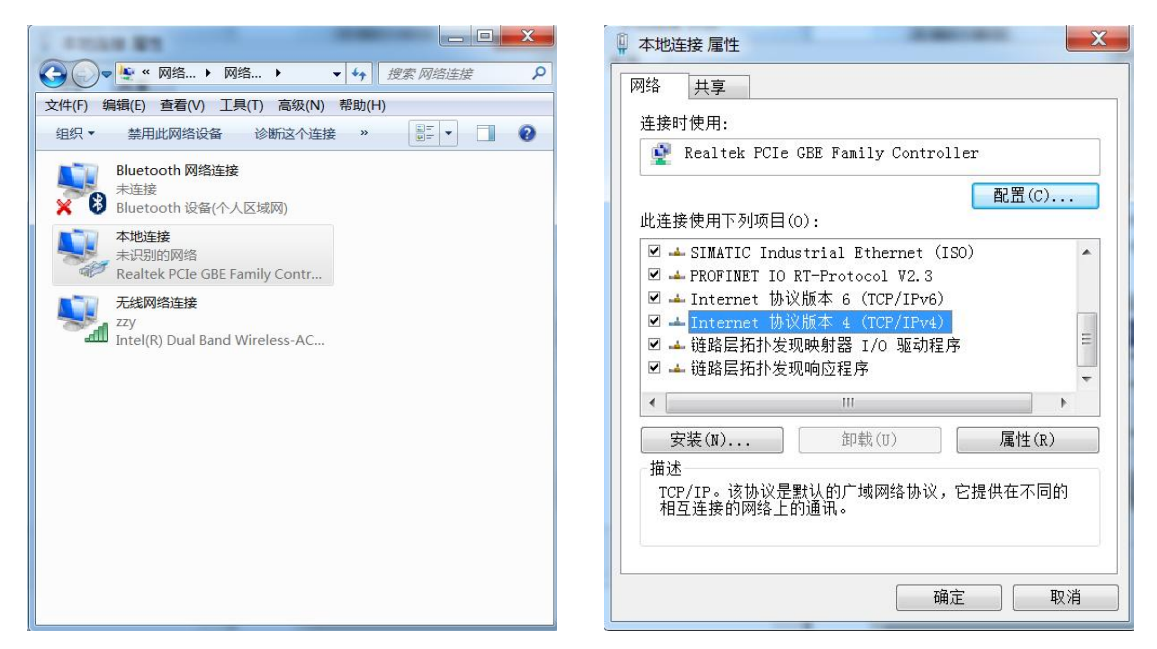

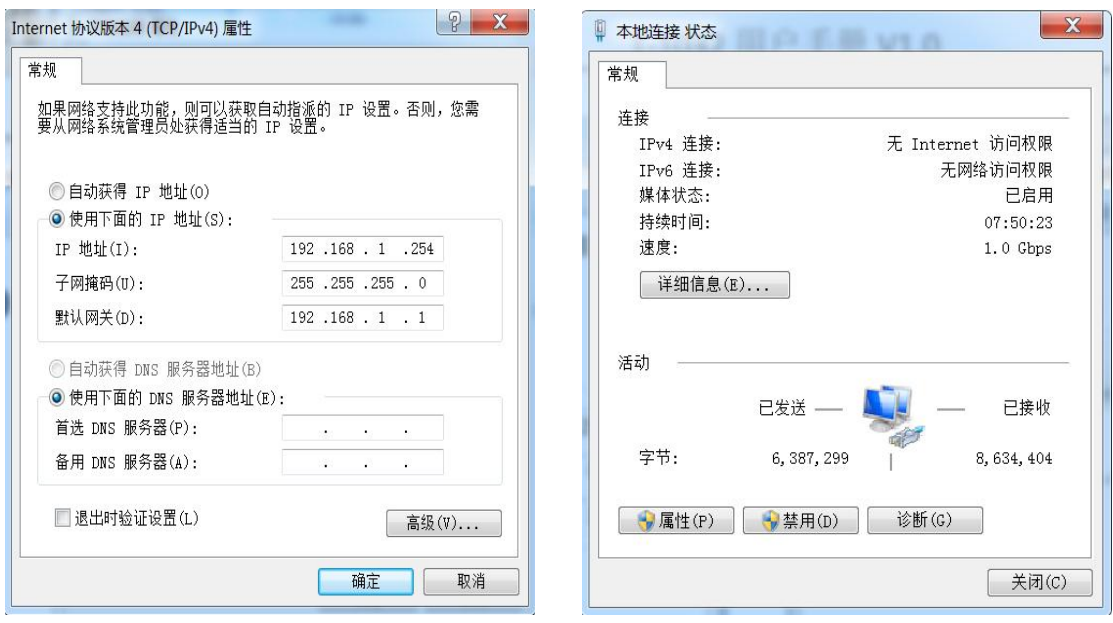

第三步: 打开TCP&UDP测试工具, 进行测试

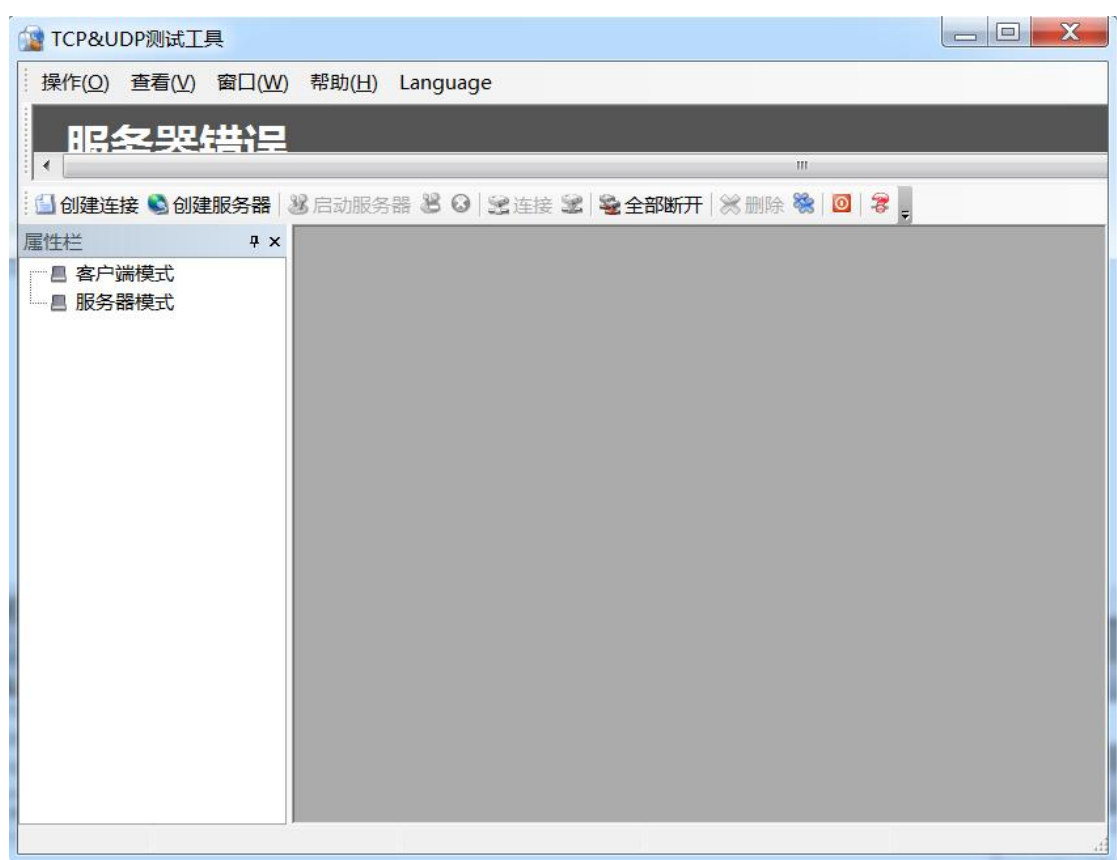

点击创建连接,选择TCP,输入目标IP: 192.168.1.100,端口: 502,点击创建, 创建连接如下:

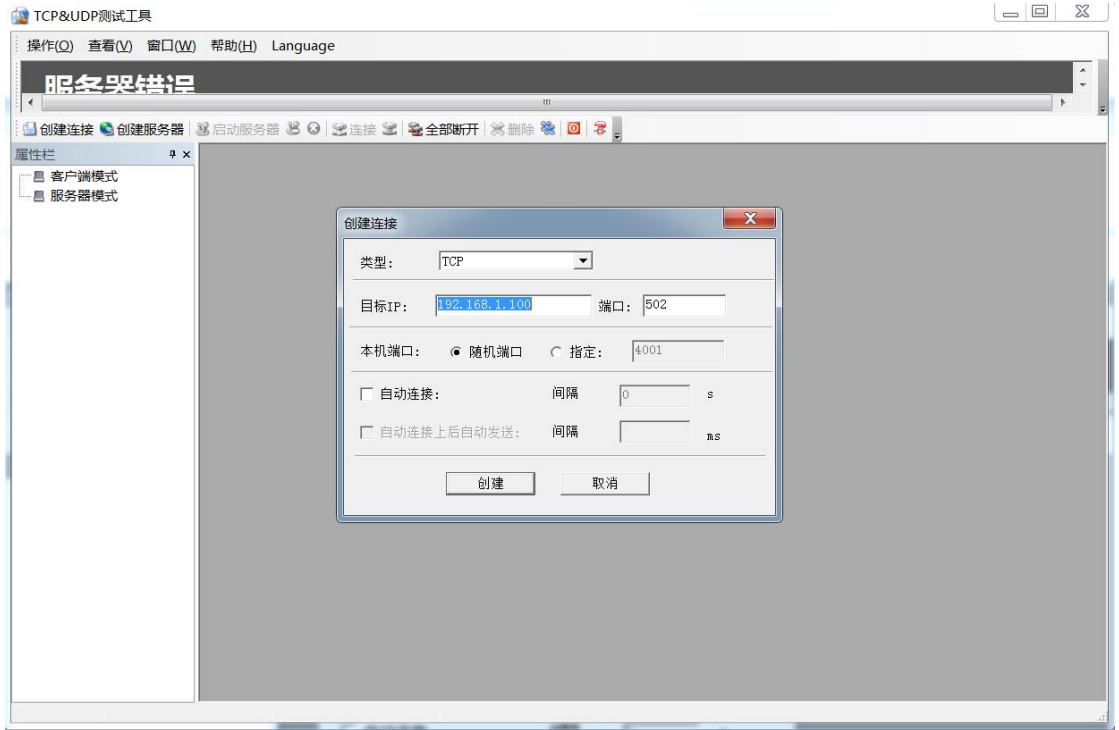

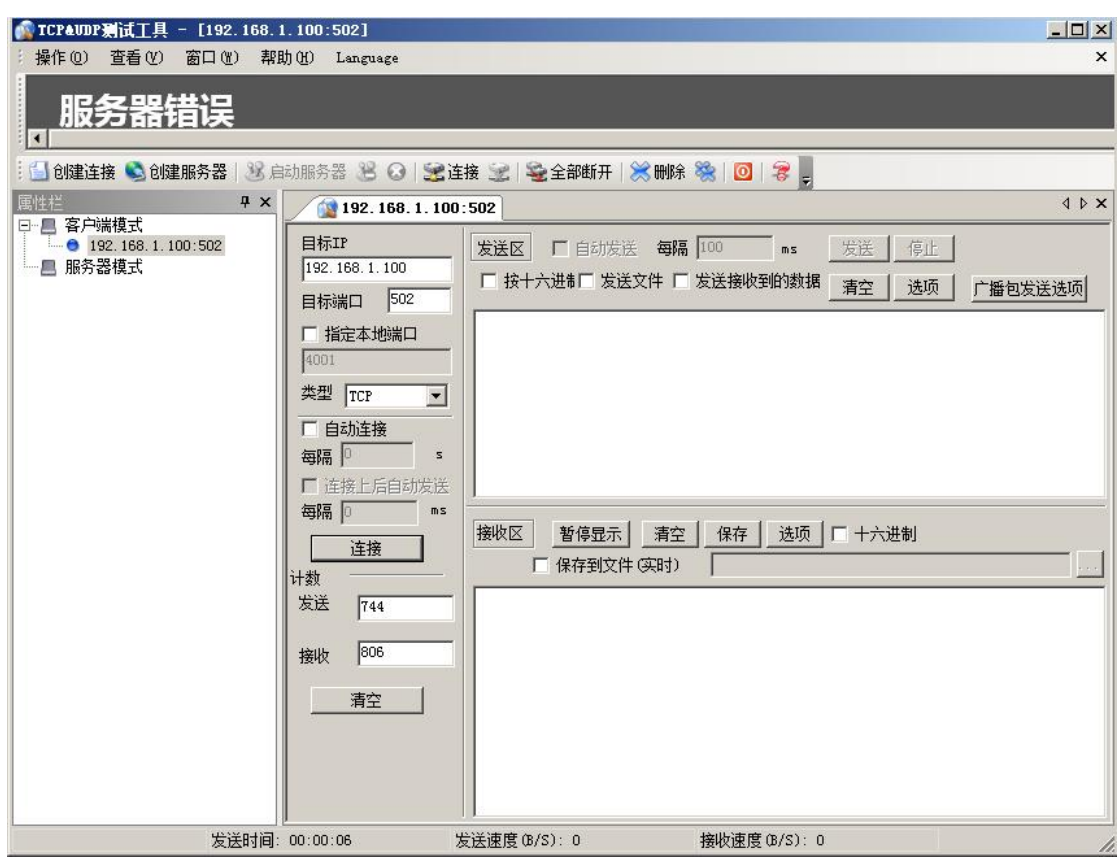

点击连接,发送区勾选按十六进制,在发送窗口输入字节: 00 00 00 00 00 0B 01 OF 00 00 00 20 04 12 34 56 78, 接收区勾选十六进制, 勾选自动发送, 接收 区返回如下报文时表示连接成功:

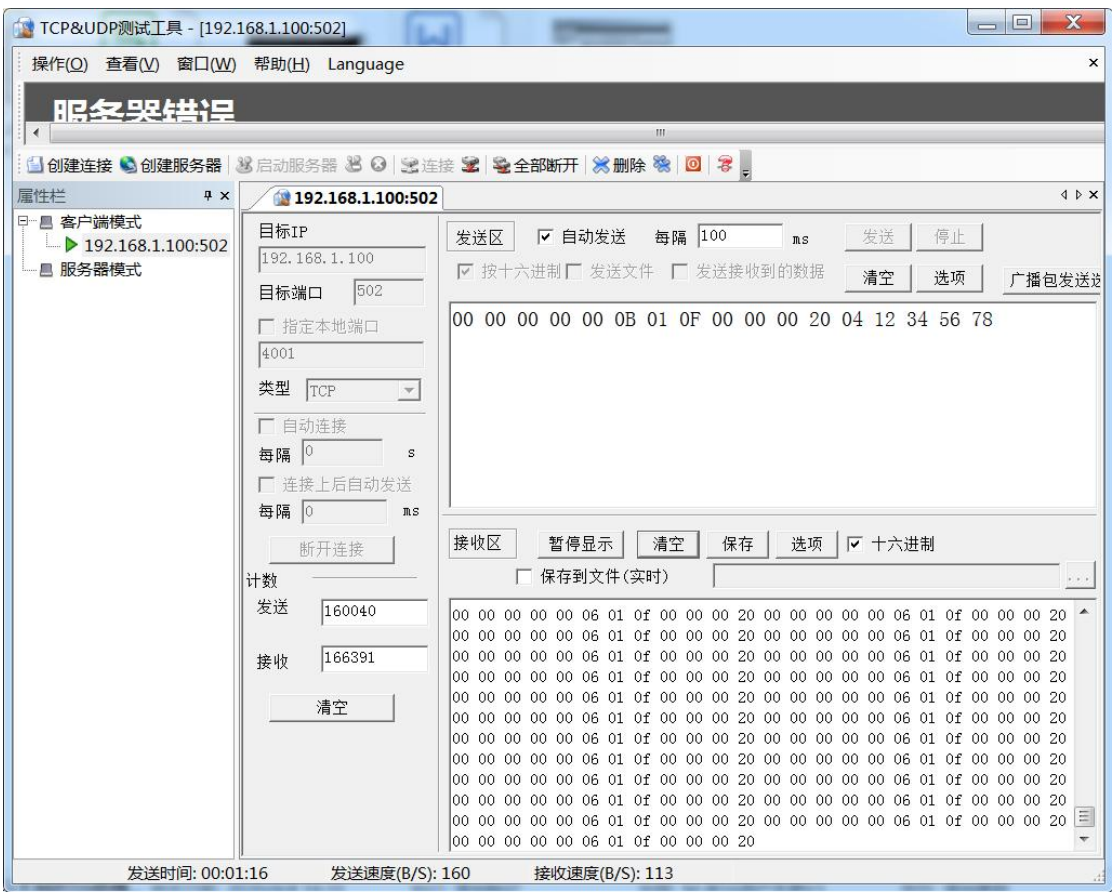